## Wykreślenie z Rejestru Instytucji Szkoleniowych

Autor: Marek Bals Data publikacji: 08.01.2019

Zgodnie z art. 20, ust. 6, pkt 1-4 ustawy o promocji zatrudnienia i instytucjach rynku pracy Wojewódzki Urząd Pracy w Olsztynie wykreśla instytucję szkoleniową z rejestru:

- 1. na wniosek instytucji szkoleniowej\*;
- 2. w przypadku stwierdzenia prawomocnym wyrokiem naruszenia przepisów ustawy;
- 3. w przypadku zakończenia działalności przez instytucję szkoleniową;
- 4. w przypadku nie powiadomienia wojewódzkiego urzędu pracy o kontynuowaniu działalności szkoleniowej w kolejnym roku kalendarzowym.

Powiadomienie o wykreśleniu z rejestru, wystawiane przez Wojewódzki Urząd Pracy w Olsztynie zawiera:

- nazwę i adres siedziby instytucji szkoleniowej,
- przyczynę wykreślenia z rejestru.

\*Wypełniony i podpisany wniosek o wykreślenie instytucji szkoleniowej należy przesłać za pośrednictwem Systemu Teleinformatycznego Obsługi Rejestrów ( [link do strony\)](http://stor.praca.gov.pl/portal/#/ris).

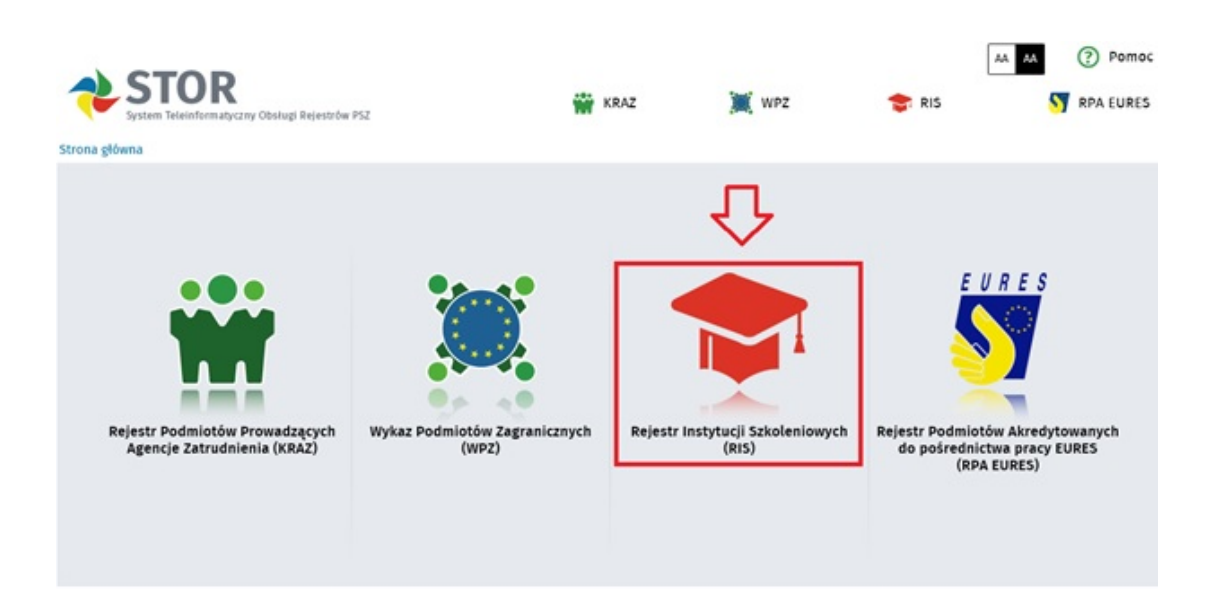

- System STOR pełni rolę skrzynki podawczej Publicznych Służb Zatrudnienia. Posiadanie konta na [www.praca.gov.pl](http://www.praca.gov.pl) umożliwia wypełnienie wybranego formularza, a następnie opatrzenie go kwalifikowanym podpisem elektronicznym lub podpisem potwierdzonym profilem zaufanym ePUAP (patrz grafika poniżej, opcja 1 lub 2).
- Wniosek można również przekazać elektronicznie nie posiadając ww. podpisów elektronicznych (opcja 3 – przekaż dane bez podpisu), wtedy trzeba go jednak wydrukować, opatrzyć własnoręcznym podpisem i wysłać pocztą, bądź dostarczyć osobiście do Wojewódzkiego Urzędu Pracy w Olsztynie, w Punkcie Przyjmowania Korespondencji (pok. 117, I piętro).

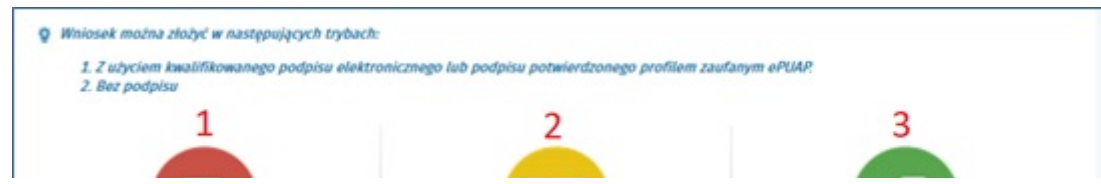

https://wupolsztyn.praca.gov.pl/rynek-pracy/statystyki-i-analizy/opracowania-i-analizy 1 / 2

## 17.05.2024 Wykreślenie z Rejestru Instytucji Szkoleniowych

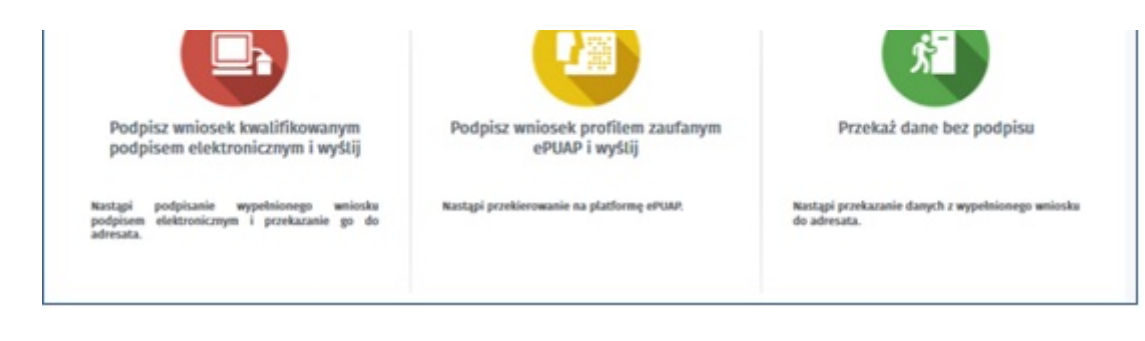

W razie problemów z wypełnieniem wniosku w wersji elektronicznej ze strony internetowej: <https://www.praca.gov.pl/formularze/wizualizacja/pdf?kodFormularza=RIS-WYK>, możliwy jest do pobrania wniosek w wersji PDF.

Zachęcamy do elektronicznego wypełniania i przesyłania wniosków, jest to bezpieczny, wygodny i szybki sposób na załatwienie swojej sprawy.

Przydatne informacje (linki):

- [Rejestracja konta na praca.gov.pl](https://www.praca.gov.pl/eurzad/index.eup#/rejestracjaKonta/wyborMetody)
- [Instrukcja składania wniosków](http://stor.praca.gov.pl/portal/resources/plik/informacja/instrukcja_ris)
- [Instrukcja wypełniania wniosków](http://stor.praca.gov.pl/portal/resources/plik/informacja/instrukcja_wypel_wniosku_ris)
- [Kwalifikowany podpis elektroniczny i podpis potwierdzony profilem zaufanym ePUAP](https://www.biznes.gov.pl/pl/firma/sprawy-urzedowe/chce-zalatwic-sprawe-w-urzedzie/o-czym-powinienes-wiedziec-jesli-chcesz-zalatwic-sprawe-w-urzedzie/profil-zaufany-i-podpis-elektroniczny-zalatwianie-spraw-online-na-biznes-gov-pl-oraz-innych-serwisach-administracji)